## How to Create your Digital Ticket Wallet and Access your Tickets

## YOU MUST LOGIN TO FREEMANARTS.ORG BEFORE ACCESSING YOUR DIGITAL TICKET ACCOUNT

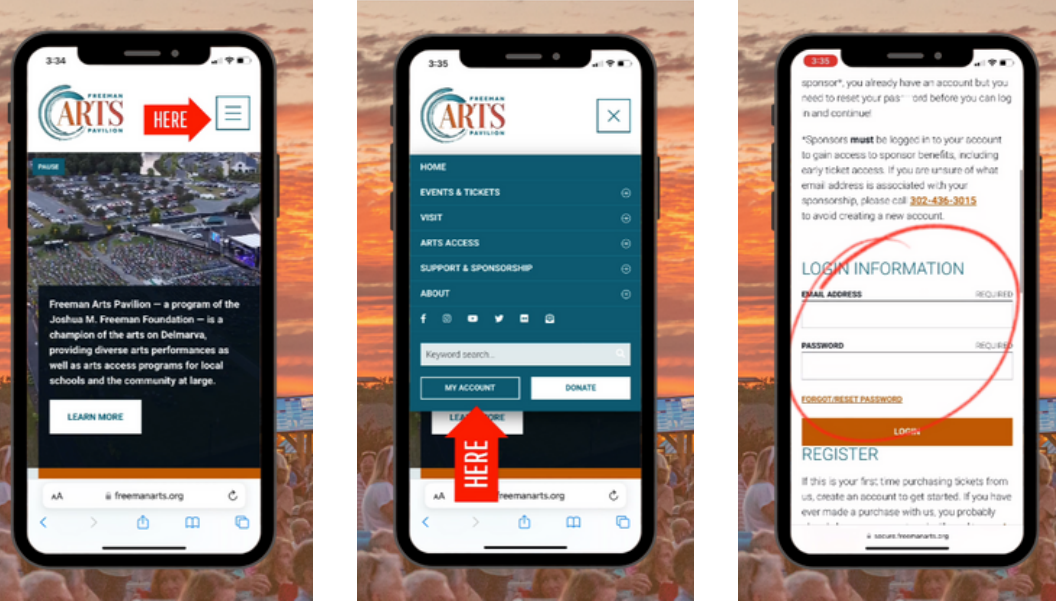

- . If you have purchased a ticket with us in the past:
	- On freemanarts.org click MY ACCOUNT (on a mobile device, you will need to click the box with 3 lines in the top right corner, scroll down, then click MY ACCOUNT)
	- Login with the same username and password you have used to purchase tickets in the past
- . If you have not purchased a ticket with us before:
	- Create your account ahead of time!
	- Go to freemanarts.org
	- Click MY ACCOUNT
	- Enter your information!

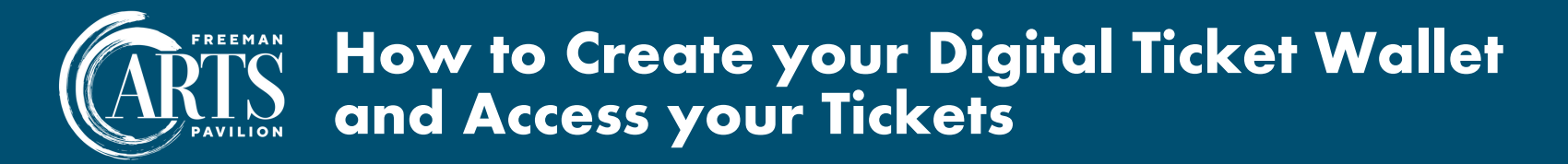

USE THIS GUIDE IF: You have purchased tickets with us before \*NOTE: this account is NOT to purchase tickets but to access them once purchased

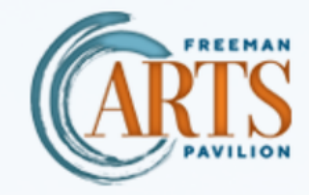

Email or Username

 $\overline{2}$ 

Go To

Log in with the same username/email and password you have used to purchase tickets from Freeman Arts Pavilion in the past.

mytickets.freemanarts.org  $Q$ 

You will use the same username and password when you purchase tickets from freemanarts.org.

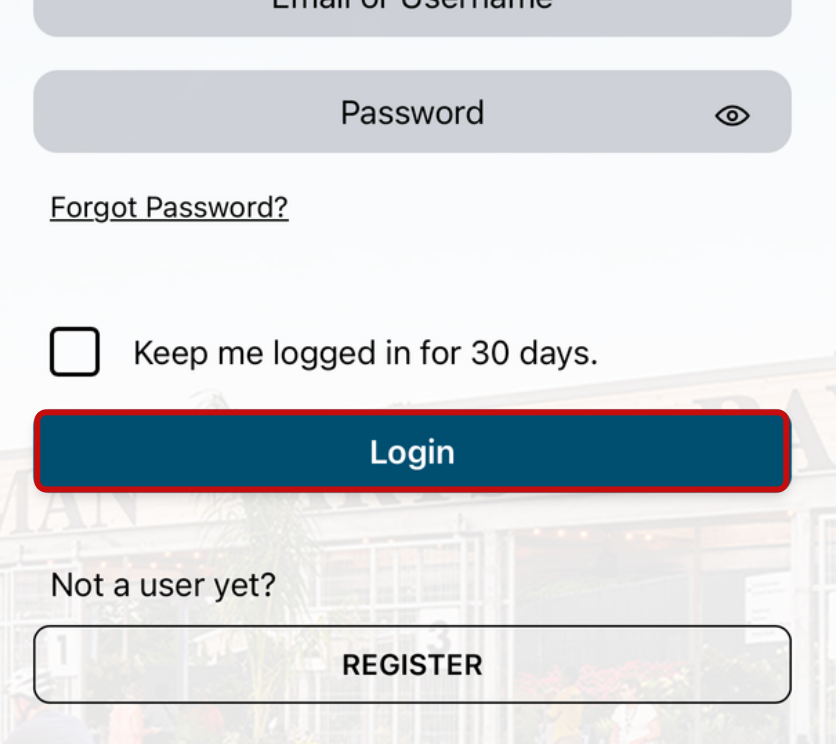

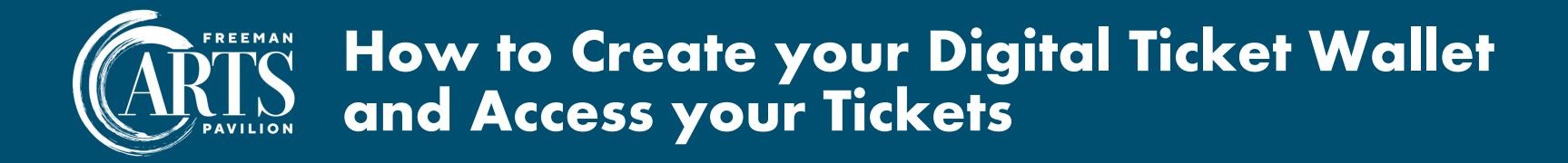

USE THIS GUIDE IF: You have never purchased tickets with us before \*NOTE: this account is NOT to purchase tickets but to access them once purchased

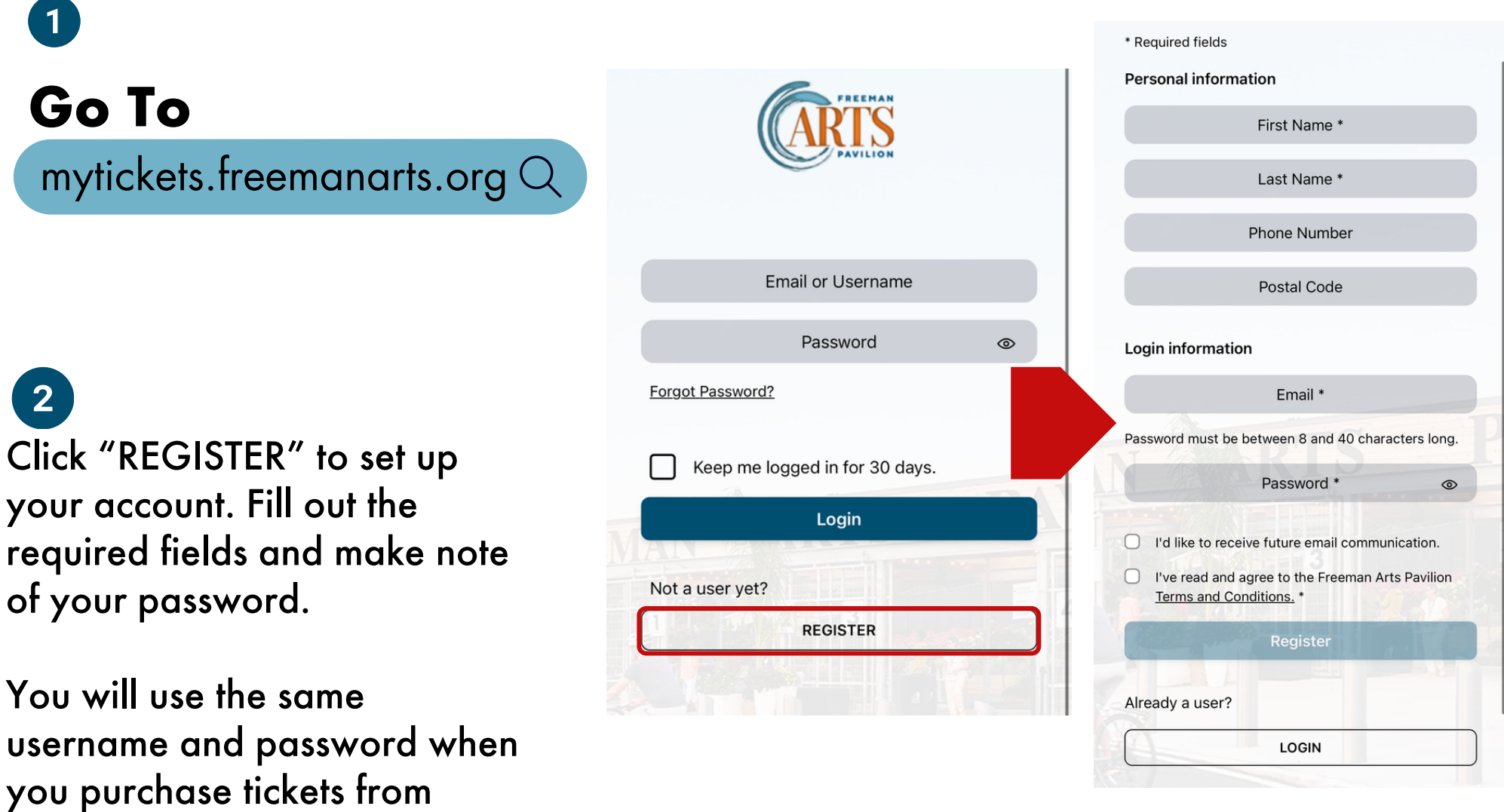

freemanarts.org.